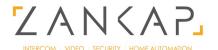

# Bticino Keypad Module Programming Guide

## 1.Create Admin Code

- -Take off keypad cover
- -hold programming button until it starts blinking (When green led is flashing programming mode is on)

-wait till green led stops flashing or press Programming button 1 time to turn off programming mode

### 2. Create Passcode

- Enter Admin code to turn on programming mode.
- -Enter passcode ♥ = 0000 ♥ = and enter passcode again to confirm ♥ = 0000 ♥ =

## 3. Replace Passcode

- Hold C: till it makes a beep
- -Enter old passcode 0000 🗀
- -Enter new passcode again to confirm and enter new passcode again to confirm

#### 4. Delete all Passcodes

- -Enter admin code 3 times in a row
- O= 7590 O= O= 7590 O= O= 7590 O=

#### 5. Delete All Admin Codes

- Hold down programming button
- Wait 10 beeps and when the red LED stops blinking then release button

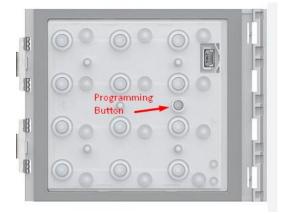

| 1 | 1  | 2  | 3  |
|---|----|----|----|
|   | 4  | 5  | 6  |
| L | 7  | 8  | 9  |
|   | 0= | () | c: |